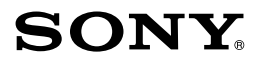

 $\boldsymbol{\alpha}$ 3000

**Montură tip E**

# *Cameră video digitală cu obiectiv interschimbabil*

*Manual de instrucțiuni* **RO**

© 2013 Sony Corporation

ILCE-3000 *Fabricat în : Thailanda*

# **Înainte de punerea în funcţiune**

# **Montură tip E**

### **Înregistrarea proprietarului**

Numărul serial şi cel ce simbolizează modelul sunt notate în partea de jos a camerei. Notati numărul serial în spatiul care îi este rezervat în continuare. Specificați aceste, numere ori de câte ori apelați la dealer-ul dvs. Sony în legătură cu acest produs.

Număr model : ILCE-3000

Număr serial \_\_\_\_\_\_\_\_\_\_\_\_\_\_\_\_\_

# **AVERTIZARE**

**Pentru a preveni incendiile sau electrocutările, nu expuneţi aparatul la ploaie sau umezeală.**

# **ATENŢIE**

#### **Acumulator**

Utilizarea incorectă a acumulatorului vă expune la riscuri de explozie, de incendiu sau de arsuri cu substante chimice. Vă rugăm să respectați următoarele măsuri de precauție :

- Nu dezasamblaţi acumulatorul.
- Nu zdrobiţi şi nu expuneţi acumulatorul la nici un fel de şocuri sau forţe cum ar fi lovirea cu un ciocan, căderea pe jos sau presarea prin călcare.
- Nu scurtcircuitaţi şi nu permiteţi ca obiecte metalice să intre în contact cu bornele acumulatorului.
- Nu expuneţi acumulatorul la temperaturi ridicate, care depăşesc 60° C, cum ar fi radiaţii solare directe sau căldura acumulată într-o maşină parcată la soare.
- Nu incineraţi şi nu aruncaţi în foc acumulatorul.
- Nu manevrati acumulatoare cu litiu care sunt deteriorate sau din care se scurge lichidul.
- Aveti grijă să încărcați acumulatorul cu un încărcător produs tot de firma Sony sau cu un alt dispozitiv compatibil.
- Nu lăsaţi acumulatorul la îndemâna copiilor mici.
- Păstraţi acumulatorul uscat.
- Înlocuiti acumulatorul cu unul de acelasi tip sau cu unul echivalent, recomandat de Sony.
- Dezafectati prompt acumulatorul uzat, respectând instrucțiunile.

### **Adaptor de reţea**

Când folosiți adaptorul de rețea, utilizați o priză de perete aflată în apropiere. Dacă apar probleme în cursul utilizării adaptorului, decuplaţi imediat adaptorul de la priza de perete.

# **Pentru clienţii din S.U.A. şi din Canada**

## **RECICLAREA ACUMULATOARELOR CU IONI DE LITIU**

Acumulatoarele cu Ioni de Litiu sunt reciclabile.

Puteti ajuta la conservarea mediului returnând acumulatoarele la punctele de colectare și la locurile de reciclare cele mai apropiate de dumneavoastră.

Pentru mai multe informatii privind reciclarea acumulatoarelor, apelați la numărul gratuit :

1-800-822-8837, sau vizitati pagina de Internet:

**http://www.rbrc.org/**

Atenție : Nu manevrați bateriile cu ioni de litiu defecte sau din care curge lichid.

### **Acumulator şi obiectiv (dacă obiectivul este furnizat)**

Acest echipament corespunde Părții a 15-a a regulamentului FCC. Funcționarea sa respectă următoarele două conditii :

 $(1)$  Acest dispozitiv nu poate cauza interferente periculoase si  $(2)$  dispozitivul trebuie să accepte orice fel de interferente receptionate, inclusiv interferente care pot genera operatii nedorite.

CAN ICES-3 B/NMB-3 B

# **Pentru clienţii din S.U.A.**

UL este o organizație recunoscută internațional în domeniul siguranței. Marcajul UL de pe produs indică faptul că acesta a primit atestarea de includere în Lista UL.

Dacă aveţi vreo întrebare în legătură cu acest produs, puteţi suna la :

Centrul de Service cu Informații pentru Clienţii Sony. 1-800-222-SONY (7669) Numărul de mai sus este alocat numai pentru chestiuni legate de FCC.

## **Informaţii de reglementare**

#### **Declaraţie de conformitate**

Denumire producător : SONY

Numărul modelului : ILCE-3000

Partea responsabilă : Sony Electronics Inc.

Adresa : 16530 Via Esprillo. San Diego, CA 92127 U.S.A.

Nr. telefon : 858-942-2230

Acest dispozitiv corespunde Părții a 15-a a Reglementărilor FCC. Functionarea sa îndeplinește următoarele două condiții : (1) Acest aparat nu cauzează interferențe dăunătoare, și (2) acest aparat trebuie să accepte orice interferență recepționată, inclusiv interferențe care pot determina acțiuni nedorite.

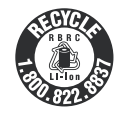

## **ATENŢIE**

Sunteti atentionati că orice schimbări sau modificări ce nu sunt expres aprobate în acest manual pot conduce la imposibilitatea dvs. de a folosi acest aparat.

### **Notă :**

Acest echipament a fost testat şi s-a dovedit a se încadra în limitele Clasei B de dispozitive digitale, conform Părții a 15-a din Regulamentul FCC. Aceste limitări sunt stabilite pentru asigurarea unei protecţii rezonabile împotriva interferenţelor dăunătoare din instalaţiile casnice.

Acest echipament generează, foloseste și poate radia energie cu frecvență radio, iar în cazul în care nu este instalat și folosit conform instrucțiunilor poate cauza interferențe dăunătoare pentru sistemul de radiocomunicatii. Nu există însă nici o garanție că nu vor apărea interferențe cu unele instalații. Dacă acest aparat cauzează interferențe cu recepția radio sau TV care pot fi sesizate prin oprirea sau pornirea echipamentului, utilizatorul este sfătuit să încerce eliminarea acestor interferențe luând una dintre următoarele măsuri :

- reorientarea sau repoziţionarea antenei de recepţie,
- mărirea distanţei dintre echipament şi receptor,
- conectarea echipamentului la o priză din alt circuit electric faţă de cel la care este cuplat receptorul,
- consultarea dealer-ului sau a unui tehnician radio/TV experimentat pentru ajutor.

Cablul de legătură care v-a fost furnizat trebuie utilizat cu echipamentul pentru a se încadra în limitele impuse dispozitivelor digitale prin Subpartea B a Părții a 15-a a regulamentului FCC.

# **Pentru clienţii din Europa**

### **Notă pentru clienţi : următoarele informaţii sunt valabile numai pentru echipamentele comercializate în ţări în care se aplică Directivele Uniunii Europene**

Producător : Sony Corporation, 1-7-1 Konan Minatoku Tokyo, 108-0075 Japonia.

Pentru respectarea cerințelor impuse produselor UE : Sony Deutschland GmbH, Hedelfinger Strasse 61, 70327 Stuttgart, Germania.

### **Notă**

Dacă încărcarea electrostatică sau electromagnetismul cauzează întreruperi ale transferului de date (esuează transferul), reporniți aplicația sau deconectați și apoi conectați din nou cablul de comunicație (USB etc.).

Acest produs a fost testat şi s-a dovedit a se încadra în limitele stabilite de reglementările EMC pentru folosirea cablurilor de conectare mai scurte de 3 metri.

Câmpurile electromagnetice cu anumite frecvențe pot influența imaginea și sonorul acestui aparat.

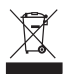

## **Dezafectarea echipamentelor electrice şi electronice vechi (Valabil în Uniunea Europeană şi în celelalte state europene cu sisteme de colectare separate)**

Acest simbol marcat pe un produs sau pe ambalajul acestuia indică faptul că respectivul produs nu trebuie considerat reziduu menajer în momentul în care doriti să îl dezafectati. El trebuie dus la punctele de colectare destinate reciclării echipamentelor electrice şi electronice.

Dezafectând în mod corect acest produs veti ajuta la prevenirea posibilelor consecinte negative asupra mediului înconjurător și sănătății oamenilor care pot fi cauzate de tratarea inadecvată a acestor reziduuri. Reciclarea materialelor va ajuta totodată la conservarea resurselor naturale. Pentru mai multe detalii legate de reciclarea acestui produs, vă rugăm să consultați biroul local, serviciul de preluare a deseurilor sau magazinul de unde ati achizitionat produsul.

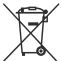

### **Dezafectarea bateriilor (acumulatoarelor) uzate (***Valabil în Uniunea Europeană şi în celelalte state europene cu sisteme de colectare separate***)**

Acest simbol marcat pe baterie (acumulator) sau pe ambalajul acestuia indică faptul că respectivul produs nu trebuie considerat reziduu menajer în momentul în care doriți să îl dezafectati

Pe anumite baterii, acest simbol poate fi utilizat în combinatie cu simbolul unui element chimic. Simbolul chimic pentru mercur (Hg) sau cel pentru plumb (Pb) sunt marcate în cazul în care bateria contine mai mult de 0,0005% mercur, respectiv mai mult de 0,004% plumb.

Puteți ajuta la prevenirea posibilelor consecinte negative asupra mediului înconjurător și sănătății oamenilor care pot fi cauzate de tratarea inadecvată a acestor reziduuri dezafectând în mod corect acest produs. Reciclarea materialelor va ajuta totodată la conservarea resurselor naturale. În cazul produselor care din motive de sigurantă, de asigurare a performantelor sau de integritate a datelor necesită conectarea permanentă a acumulatorului încorporat, acesta trebuie înlocuit numai de personalul calificat al unui service

Pentru a fi siguri că acumulatorul va fi corect tratat, la încheierea duratei de viață a acestuia, duceți-l la punctele de colectare stabilite pentru reciclarea echipamentelor electrice şi electronice.

Pentru orice alt fel de baterii, vă rugăm să cititi sectiunea referitoare la demontarea în siguranță a acumulatorului și să îl duceți la punctele de colectare pentru reciclarea bateriilor uzate.

Pentru mai multe detalii legate de reciclarea acestui produs sau a bateriilor, vă rugăm să consultati biroul local, serviciul de preluare a deseurilor sau magazinul de unde ați achiziționat produsul.

### **Denumirea modelului**

În acest manual de instructiuni la echipamentul "ILCE-3000K" se va face referire sub forma "ILCE-3000" .

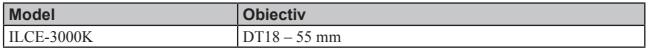

# **Verifi carea accesoriilor furnizate**

Numărul indicat în paranteze reprezintă numărul de articole furnizate din fiecare tip.

- **Cameră** (1)
- **Acumulator reîncărcabil NP-FW50 (1)**

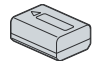

**• Cablu micro USB (1)**

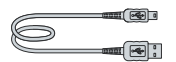

- **Obiectiv de zoom E 18 55 mm (1)** (ataşat la cameră) **/**
- **Capac frontal pentru obiectiv (1) (ataşat la cameră)/**
- **Parasolar (1)**
- **Curea de umăr (1)**

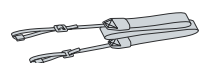

- **Manual de instrucţiuni (acesta) (1)**
- *\* Nu este furnizat un adaptor de c.a. pentru această cameră.*

# **Identifi carea părţilor componente**

Pentru detalii legate de funcționare, consultați paginile indicate între paranteze.

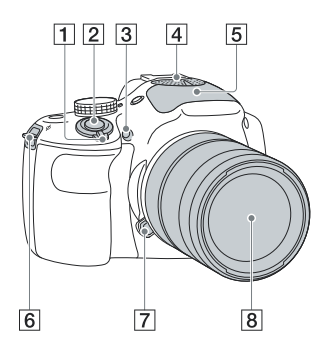

## **Când obiectivul este demontat**

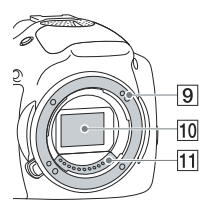

- 1 **Comutator de pornire / oprire a alimentării (ON/ OFF)** (21)
- 2 **Buton declanşator** (24)
- 3 **Sursă luminoasă AF / Indicator luminos al temporizatorului / Indicator luminos pentru Declanşator zâmbet**
- 4 **Microfon** 1)
- 5 **Bliț**

2 **Bride pentru cureaua de umăr** Atașați cureaua de umăr pentru a evita deteri-

orarea camerei cauzată de căderea acesteia.

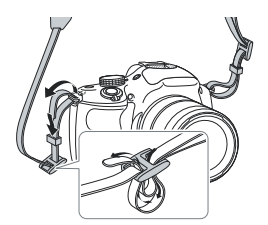

- 6 **Buton de eliberare a obiectivului** (17)
- 7 **Obiectiv** (16)
- 8 **Montura obiectivului**
- 9 **Senzor de imagine** 2)
- 0 **Contactele obiectivului** 2)
- 1) *Nu acoperiţi această parte a aparatului în timpul fi lmării.*
- 2) *Nu atingeţi direct această parte.*

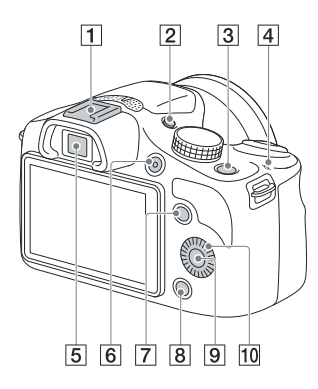

- 1 **Suport pentru interfață multiplă**1) 2)
- 2 **Buton VIZOR/LCD** (20)
	- Puteți comuta între afișarea pe ecranul LCD și cea în vizor. (În modul redare, este disponibil numai ecranul LCD.)
- 3 **Buton (Redare)** (26)
- 4 **Marcajul poziţiei senzorului de imagine**
- 5 **Vizor**
- 6 **Buton FILM** (25)
- 7 **Tasta A** (30)
- 8 **Tasta C** (30)
- 9 **Tasta B** (30)
- 0 **Disc de comandă** (29)
- 1) *Pentru detalii legate de accesoriile compatibile cu Suportul pentru multiple interfeţe, vizitaţi pagina web a fi rmei Sony din regiunea unde vă afl aţi sau consultaţi un dealer Sony ori un service Sony autorizat din zona dvs. Nu este garantată funcţionarea accesoriilor realizate de alţi producători.*

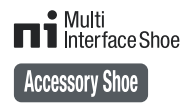

2) *Suportul cu autoblocare pentru accesorii poate fi de asemenea atașat folosind Adaptorul pentru accesorii (comercializat separat).*

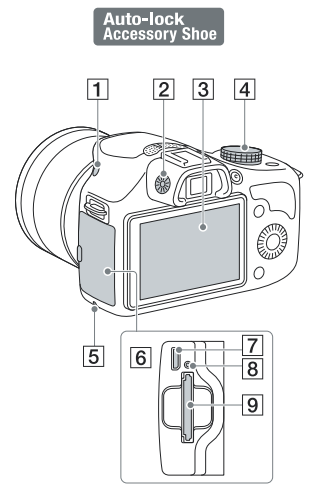

- 1 **Buton (pentru ridicarea bliţului)**
- 2 **Disc pentru reglarea dioptrului**
- 3 **Ecran LCD**
- 4 **Selector rotativ de mod**
- 5 **Indicator luminos de acces**
- 6 **Capacul compartimentului pentru cardul de memorie/ terminal**
- 7 **Terminal Multi/ Micro USB**
	- Compatibil cu dispozitive Micro USB.
- 8 **Indicator luminos de încărcare**
- 9 **Fantă de introducere a cardului de memorie** (18)

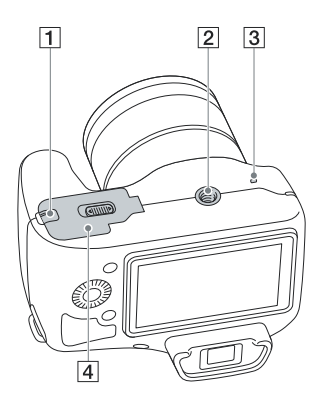

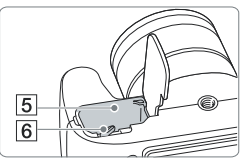

1 **Capac cu lamelă de contact**

Pentru utilizarea adaptorului de c.a. AC-PW20 (comercializat separat). Introduceti lamela de contact în compartimentul pentru acumulator, apoi treceţi cablul prin orificiul capacului cu lamelă de contact, aşa cum este prezentat în imaginea urmtătoare.

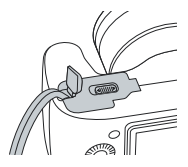

- Aveti grijă să nu fie prins cablul de către capac, când acesta este închis.
- 2 **Suport de prindere a trepiedului**
	- Folosiţi un trepied al cărui şurub de prindere este mai mic de 5,5 mm. Nu veți putea prinde în siguranţă camera de trepiede care au şuruburi mai lungi şi este posibil să deteriorati camera foto.
- 3 **Difuzor**
- 4 **Capacul compartimentului pentru acumulator** (11)
- 5 **Compartiment pentru acumulator**  (11)
- 6 **Piedică** (11, 15)

# **Obiectiv**

Consultați pagina 53 pentru informații legate de specificațiile obiectivului.

### **E 18 – 55 mm F3.5-5.6 OSS**

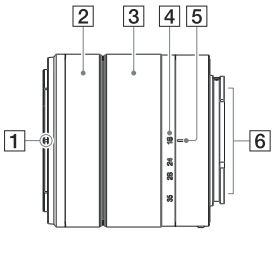

- Reper pentru parasolar
- Inel de focalizare
- Inel de zoom
- Scală pentru distanţa focală
- Reper pentru distanţa focală
- Contactele obiectivului **1)**
- Reper de montare

**1)** *Nu atingeţi direct aceste părţi.*

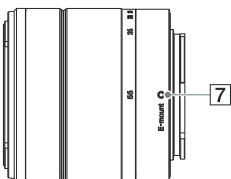

# **Încărcarea acumulatorului**

Când folosiți camera pentru prima dată, aveți grijă să încărcați acumulatorul "InfoLITHIUM" tip NP-FW50 (furnizat).

Acumulatorul "InfoLITHIUM" poate fi încărcat fără ca energia sa să trebuiască a fi complet consumată anterior. Acumulatorul poate fi folosit chiar dacă nu a fost complet încărcat.

Un acumulator încărcat se descarcă puțin câte puțin în timp chiar dacă nu este folosit. Pentru a evita pierderea unei oportunităţi de înregistrare, reîncărcaţi acumulatorul înainte să înregistraţi.

**1 Puneţi comutatorul de alimentare în poziţia OFF (Oprit).** 

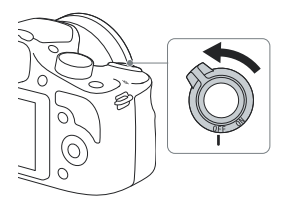

**2 Deschideţi capacul glisând cursorul.** 

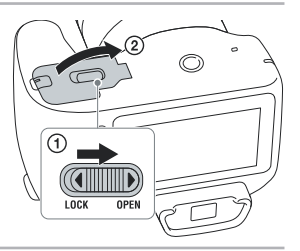

**3Introduceţi ferm şi complet acumulatorul, apăsând piedica cu vârful acestuia.** 

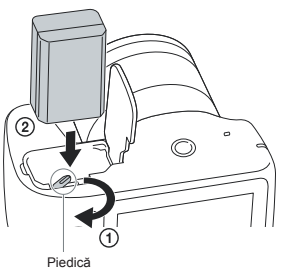

**4 Închideţi capacul compartimentului pentru acumulator.** 

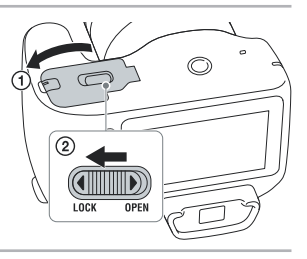

**5 Conectaţi camera la un calculator, folosind cablul micro USB (furnizat).** 

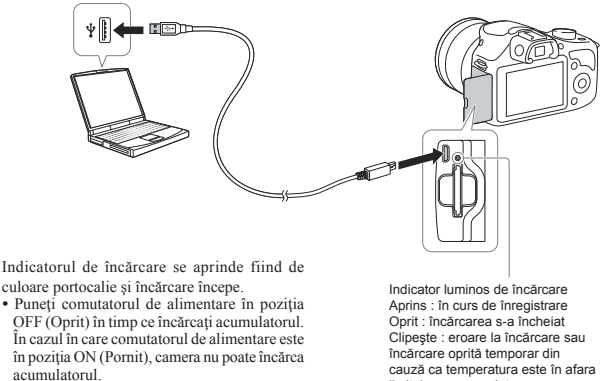

*•* Când indicatorul luminos de încărcare clipeşte, scoateţi şi reintroduceţi acumulatorul în aparat.

limitelor recomandate.

### **Note :**

- *•* Dacă indicatorul de încărcare al camerei clipeşte în timp ce încărcați acumulatorul, acesta semnalează că încărcarea este oprită temporar deoarece temperatura nu este cuprinsă în domeniul recomandat pentru funcționare. Când temperatura revine între limitele acceptate, încărcarea va fi reluată. Vă recomandăm să încărcați acumulatorul în spații unde temperatura mediului ambiant este cuprinsă între 10 °C şi 30 °C.
- Dacă este conectată camera la un laptop care nu este cuplat la o sursă de alimentare, nivelul energiei acumulatorului calculatorului va scădea. Nu lăsati camera cuplată la un calculator pentru o perioadă îndelungată de timp
- Nu porniți/ opriți sau restartați calculatorul și nu îl reactivați din modul sleep când a fost stabilită o conexiune USB între calculator și camera digitală deoarece este posibil să apară disfunctionalități ale camerei. Înainte de a porni/ opri, de a restarta calculatorul sau de a-l reactiva din modul sleep, decuplati camera de la acesta.
- Nu garantăm funcţionarea în cazul oricărui calculator. Nu putem garanta încărcarea acumulatorului folosind un calculator asamblat de utilizator, unul modificat și nici încărcarea prin intermediul unul hub USB. Este posibil să nu puteți acționa camera în mod corespunzător, în funcție de tipurile de dispozitive USB folosite simultan.
- *•* Indicatorul luminos de încărcare poate clipi des când acumulatorul este folosit pentru prima dată sau când acesta nu a fost utilizat o lungă perioadă de timp. În astfel de cazuri, scoateti acumulatorul din încărcător și reintroduceți-l, apoi continuați operația de încărcare.
- Nu încercati să încărcati din nou acumulatorul imediat după ce a fost încărcat sau dacă nu a fost utilizat după încărcare deoarece îi vor fi afectate performantele.
- Aveti grijă să folositi numai acumulatoare marca Sony, originale, cablul micro USB (furnizat) și adaptorul de c.a. (furnizat).

# **Durata de încărcare**

Durata de încărcare este de aproximativ 290 min.

- *•* Puteți încărca acumulatorul mai rapid folosind un adaptor de c.a. tip AC-UD10 sau unul AC-UD11 (comercializate separat).
- Adaptorul de c.a. tip AC-UD11 (comercializate separat) este posibil să nu fie disponibil în unele țări/ regiuni.

### **Notă :**

*•* Perioada de încărcare indicată mai sus este valabilă pentru încărcarea unui acumulator (furnizat) complet descărcat, la o temperatură a mediului ambiant de 25 °C. Încărcarea poate dura mai mult timp în anumite condiţii de utilizare şi situaţii.

# **Afl area nivelului energiei rămase**

Verificați nivelul energiei acumulatorului indicat de simbolurile următoare, afișate pe ecranul LCD.

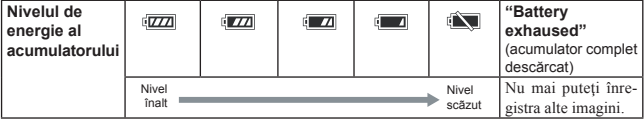

#### **Notă :**

**•** În anumite situații, nivelul de energie al acumulatorului poate diferi de cel real.

## z *Ce este acumulatorul "InfoLITHIUM" ?*

Acumulatorul "InfoLITHIUM" utilizează ioni de litiu, fiind folosit pentru schimbul de informații legate de condițiile de operare cu camera dvs. foto. Când utilizați acumulatorul "InfoLITHIUM", perioada de timp rămasă, indicată în procente, este afișată în funcție de condițiile de funcționare ale camerei.

# **Scoaterea acumulatorului din aparat**

Opriti camera, verificati că indicatorul luminos nu este aprins și apoi deplasati piedica în direcția indicată de săgeată și trageți acumulatorul în afară. Aveţi grijă să nu scăpaţi acumulatorul pe jos.

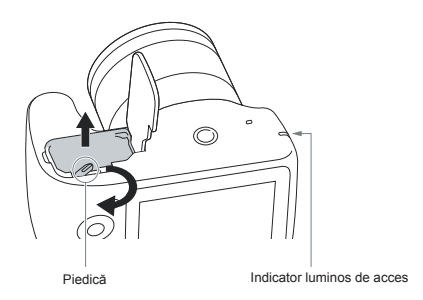

### **Notă :**

*•* Nu scoateți acumulatorul din aparat dacă indicatorul luminos de acces este aprins deoarece se pot deteriora datele.

# **Montarea / detaşarea obiectivului**

Puneți comutatorul de alimentare al camerei în poziția OFF (oprit) înainte de a atașa sau detașa obiectivul.

- **1 Dacă la corpul camerei este montat capacul de protecţie furnizat la achiziţia aparatului, detaşaţi-l de la cameră sau de la obiectiv.** 
	- Când schimbati obiectivul, efectuati operatia rapid, în spaţii fără praf, pentru a evita pătrunderea de impurități în interiorul camerei foto.

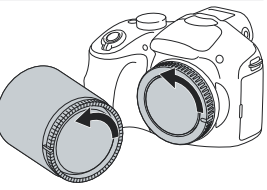

## **2 Montaţi obiectivul aliniind reperul de culoare albă al acestuia cu cel de pe corpul camerei.**

**•** Ţineţi camera cu faţa în jos pentru a preveni pătrunderea prafului în aparat.

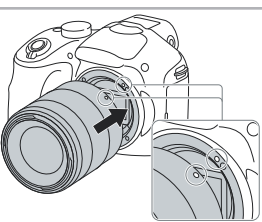

**3În timp ce apăsaţi uşor obiectivul spre cameră, rotiţi-l în sens orar până ce se aude un clic şi acesta rămâne în poziţia blocat.** 

**•** Aveţi grijă să montaţi corect obiectivul.

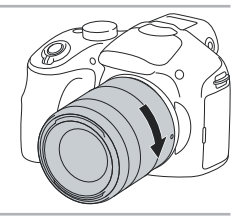

### **Note :**

- Când se ataşează obiectivul, nu apăsaţi butonul de eliberare a acestuia.
- **•** Nu forţaţi obiectivul când vreţi să îl ataşaţi la cameră.
- **•** Pentru a putea ataşa la cameră un obiectiv cu montură tip A (comercializat separat), este necesară folosirea unui adaptor de montare (comercializat separat). Pentru detalii, consultati manualul de instrucțiuni furnizat împreună cu Adaptorul de montare.
- Când folositi un obiectiv dotat cu un sistem de prindere de trepied, ataşati acest sistem de trepied pentru a menţine echilibrul aparatului.

# **Demontarea obiectivului**

**1 Apăsaţi complet butonul de eliberare a obiectivului şi rotiţi obiectivul în sens antiorar până ce se opreşte.** 

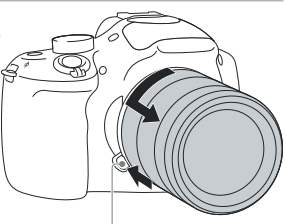

Buton de eliberare a obiectivului

### **Note :**

**•** Când schimbaţi obiectivul, dacă în interiorul camerei pătrund praf sau scame, care se aşează pe suprafaţa senzorului de imagine (partea componentă a aparatului care are rolul de a converti lumina de la sursă în semnal digital), în funcție de spațiul în care se înregistrează, acestea pot apărea în imagine ca puncte întunecate.

Camera vibrează usor când este oprită datorită funcției anti-praf care împiedică asezarea impurităților pe senzorul de imagine. Aveti totusi grijă să montati/ demontați rapid obiectivul, în spații cât mai protejate de praf.

- Nu lăsati camera cu obiectivul demontat.
- Când doriti să folositi capacul pentru corpul camerei sau cel pentru ocular, vă rugăm să achizitionati un capac tip ALC-B1EM (pentru corpul camerei) sau unul ALC-R1EM (pentru ocular), comercializate separat.
- Când folositi un obiectiv cu zoom de putere, puneți comutatorul de alimentare al camerei în poziția OFF (oprit) si verificati dacă obiectivul este complet retras înainte de a schimba obiectivele. Dacă obiectivul nu este complet retras, nu îl apăsați în mod fortat.
- **•** Când montați camera pe un trepied, aveți grijă să nu atingeți inelul de zoom/ focalizare.

# **Introducerea unui card de memorie** (*comercializat separat*)

**1 Deschideţi capacul compartimentului pentru cardul de memorie.** 

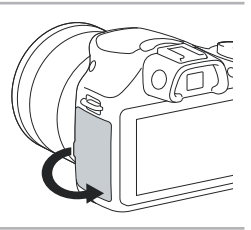

# **2 Introduceţi un card de memorie.**

**•** Introduceţi complet cardul de memorie în camera foto, așa cum este ilustrat alăturat, până ce se aude un clic.

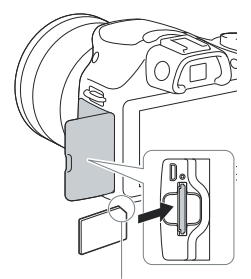

Fiţi atent la direcţia colţului teşit.

# **3Închideţi capacul.**

# **Carduri de memorie pe care la puteţi utiliza**

Pentru această cameră, puteți utiliza unul dintre următoarele suporturi de memorie. Nu poate fi însă garantată funcționarea corespunzătoare în cazul tuturor tipurilor de carduri de memorie.

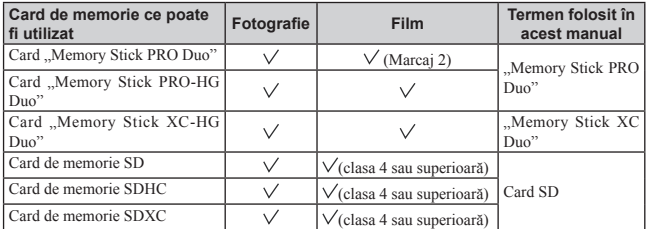

#### **Notă :**

• Imaginile înregistrate pe un card de memorie "Memory Stick XC-HG Duo" sau SDXC nu pot fi importate sau redate de calculatoare sau de echipamente AV care nu sunt compatibile cu exFAT. Asigurati-vă că echipamentul pe care vreti să îl folositi este compatibil exFAT înainte de a-l conecta la cameră. Dacă veți conecta camera la un echipament cu care nu este compatibilă, este posibil să vi se solicite să formatati cardul. Nu dați niciodată curs acestei solicitări deoarece vor fi sterse toate datele de pe card. (exFAT este sistemul de fisiere folosit de cardurile de memorie "Memory Stick XC-HG Duo" sau SDXC).

# **Pentru a scoate cardul de memorie din aparat**

Verificati ca indicatorul luminos de acces să nu fie aprins, apoi deschideți capacul compartimentului pentru cardul de memorie şi apăsaţi cu o singură mişcare cardul.

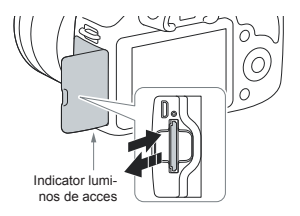

#### **Notă :**

**•** Nu scoateţi cardul de memorie din aparat câtă vreme indicatorul luminos de acces este aprins. Este posibil ca datele să fie deteriorate.

# **Ajustarea vizorului (reglarea dioptrului)**

Ajustați vizorul pentru a vedea clar scena afișată pe ecran.

**1 Apăsați butonul VIZOR/ LCD pentru a comuta de la afișarea pe ecran, la afișarea în vizor.** 

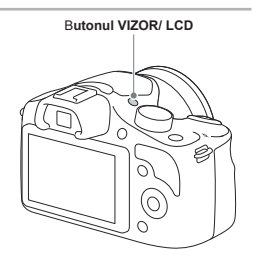

**2 Rotiți butonul de reglare a dioptrului.** 

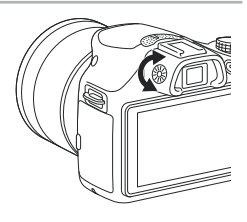

# **Pornirea camerei și reglarea ceasului**

Când porniţi camera pentru prima dată, este afişată interfaţa de realizare a reglajelor temporale (dată şi ora exactă).

**1 Puneţi comutatorul POWER în poziţia ON (pornit) pentru a porni camera.** 

Este afisată interfata de stabilire a datei și orei.

**•** Pentru a opri camera, puneţi comutatorul în poziţia OFF.

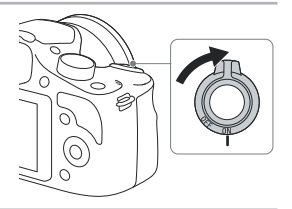

### **2 Apăsaţi zona centrală a discului de comandă.**

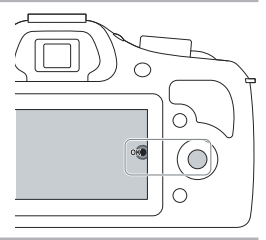

**3 Selectaţi zona apăsând discul de comand<sup>ă</sup> spre stânga sau spre dreapta şi apoi, apăsaţi zona centrală a acestuia.** 

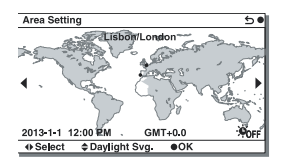

**4 Apăsaţi discul de comandă spre stânga**  sau spre dreapta pentru a selecta fiecare **element, apoi apăsaţi acest buton în sus sau în jos sau rotiţi-l pentru a selecta valoarea numerică dorită.**

**Ora de vară :** activaţi şi dezactivaţi ora de vară.

**Formatul de afişare a datei :** Este ales formatul de afişare a datei.

**•** Ora 12:00 AM indică miezul nopţii, iar 12:00 PM indică prânzul.

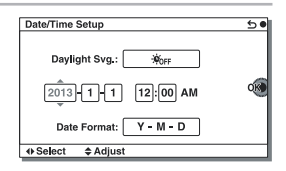

## **5 Repetaţi pasul 4 pentru a regla alte elemente, apoi apăsaţi zona centrală a discului de comandă.**

#### **Notă :**

• Nu puteti suprapune data pe imagini cu această cameră. Folosind aplicația "PlayMemories Home". puteți stoca sau imprima imagini cu dată. Pentru mai multe detalii, consultați documentația de asistență "PlayMemories Home Help Guide" a aplicației (pag. 36).

# Pentru a seta din nou data și ora / Aflarea reglajului curent **al ceasului**

Interfața pentru afișarea datei și orei este afișată numai când alimentarea este pornită pentru prima dată. După aceea, puteți efectua reglaje temporale din meniu. Apăsați butonul MENIU, apoi selectați:  $MENIU \rightarrow [Configurare] \rightarrow [Setare dată / oră].$ 

# **Menţinerea reglajelor temporale**

Camera contine o baterie internă reîncărcabilă cu rolul de a menține indicația datei, orei și a altor reglaje, indiferent dacă alimentarea este pornită sau oprită sau dacă acumulatorul este montat sau nu. Pentru detalii, consultați pag. 48.

# **Înregistrarea de fotografi i**

În modul **i**n (Auto inteligent), camera analizează subiectul și vă permite să înregistrați folosind reglajele adecvate.

**1 Puneți selectorul rorativ de mod în poziția (Auto inteligent).** 

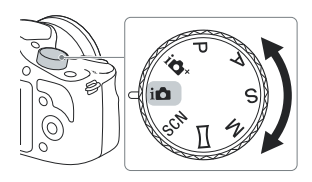

# **2 Îndreptaţi camera spre subiect.**

Când camera recunoaşte scena, sunt afişate simbolul corespunzător și indicația de asistență pe ecranul LCD :  $\rightarrow$  (Vedere Nocturnă),  $\rightarrow$  (Trepied pentru vedere nocturnă),  $\bullet$  (Portret în noapte), (Lumină fundal), (Portret contra luminii),  $\bullet$  (Portret),  $\blacksquare$  (Peisaj),  $\blacktriangledown$  (Macro),  $\clubsuit$  (Spot de lumină),  $\bigcirc$  (Luminozitate redusă) sau  $\bigcirc$ (Bebeluş).

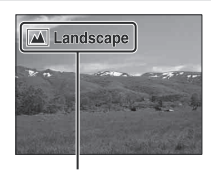

Simbolul de Recunoaştere a scenei şi indicaţia de asistenţă

## **3 Când folosiți lentile de zoom, ajustaţi scala de mărire rotind inelul de zoom.**

**•** Zoomul optic nu este disponibil în cazul obiectivelor cu focalizare fixă

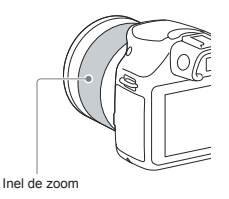

**4 Apăsaţi pe jumătate butonul declanşator pentru a fi realizată focalizarea.**  .<br>Când focalizarea este confirmată, se aude un semnal sonor și indicatorul  $\bullet$  devine luminos. Indicator de focalizare

# **5 Apăsaţi complet butonul declanşator pentru a înregistra.**

Când sunt înregistrate fețe de persoane, prim-planuri sau subiectele urmărite cu facilitatea [Focalizare la urmărire], camera analizează scena și decupează imaginea capturată, în mod automat, pentru a obține o compoziție adecvată. Sunt salvate atât imaginea originală, cât și cea decupată.

# **Înregistrarea fi lmelor**

# **1 Îndreptaţi camera spre subiect.**

### **2 Apăsaţi butonul MOVIE pentru a începe înregistrarea.**

- **•** Focalizarea şi luminozitatea sunt ajustate automat.
- **•** Dacă apăsaţi pe jumătate butonul declanşator în timpul înregistrării, veti putea focaliza mai rapid.

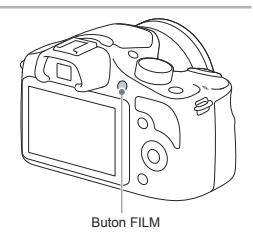

# **3 Apăsaţi din nou butonul FILM pentru a opri înregistrarea.**

#### **Note :**

- Sunetul produs de cameră și de obiectiv în timpul funcționării este posibil să fie înregistrat în timpul fi lmării.
- Când folositi un obiectiv cu zoom de putere și sunteti deranjati de zgomotul produs de inelul de zoom în timpul înregistrării, se recomandă să folositi cursorul de zoom. Când deplasati cursorul de zoom, puneți usor degetul pe acesta și acționați-l ușor fără a-l da peste cap.
- Sunetul emis la functionarea camerei și a obiectivului este posibil să fie înregistrat când filmati. Puteți dezactiva sunetul selectând MENIU  $\rightarrow$  [Configurare]  $\rightarrow$  [Înreg. audio film]  $\rightarrow$  [Dezactivat].
- Durata de filmare continuă depinde de temperatura mediului ambiant și de conditiile camerei.
- La creşterea temperaturii camerei, spre exemplu în urma folosirii modului de înregistrare continuă, este posibil să fie afișat mesajul "Internal temp. high. Allow it to cool" (*Temperatură internă ridicată*. *Lăsaţi-o să se răcească.*). În astfel de cazuri, opriţi camera şi aşteptaţi până ce temperatura camerei scade şi puteţi înregistra din nou.

# **Redarea imaginilor**

## **1 Apăsaţi butonul (Redare).**

Ultima imagine înregistrată este afişată pe ecranul LCD.

**•** Apăsaţi zona centrală a discului de comandă pentru a mări imaginea afişată.

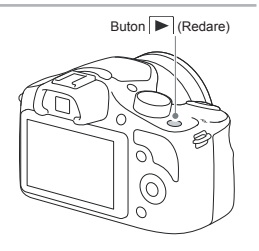

# **Selectarea imaginii**

Rotiți discul de comandă și selectați imaginea.

Când sunt redate imagini sub formă de index, se poate reveni la afișarea unei singure imagini pe ecran prin rotirea discului de comandă pentru a selecta o imagine și apăsarea zonei centrale a respectivului buton.

# **Redarea fi lmelor**

- **1 Selectaţi MENIU** T **[Redare]** T **[Selectare Foto/ Film] → [Vizualizare director (MP4)] sau [Vizualizare AVCHD].** 
	- Pentru a reveni la redarea de fotografii, selectati [Vizualizare director (foto)].

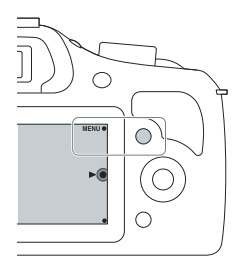

**2 Rotiţi discul de comandă pentru a selecta fi lmul dorit şi apăsaţi apoi zona centrală a acestuia.** 

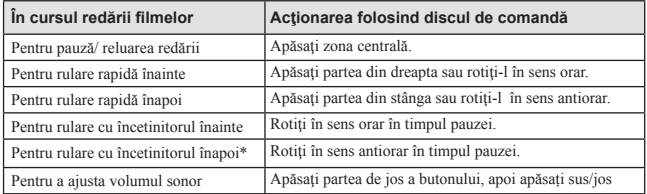

\* *Filmul este redat cadru cu cadru.*

# z *Redarea imaginilor sub formă de index*

La redarea de imagini, șase imagini pot fi afișate pe ecran prin apăsarea discului de comandă  $\Box$ (Index de imagini).

 $\cdot$  Puteți trece la afișarea a 12 imagini sub formă de index selectând MENIU  $\rightarrow$  [Redare]  $\rightarrow$  [Index de imagini].

## z *Afișarea directorului dorit*

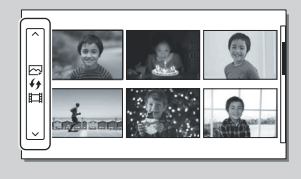

Pentru a selecta directorul dorit, selectați bara din partea stângă a interfeței index de imagini și apoi apăsați părțile de sus/ jos ale discului de comandă. Puteți comuta între redarea fotografiilor și cea a filmelor apăsând zona centrală a discului de comandă.

# **Ştergerea fotografi ilor**

Puteți șterge imaginea curent afișată pe ecran.

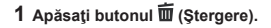

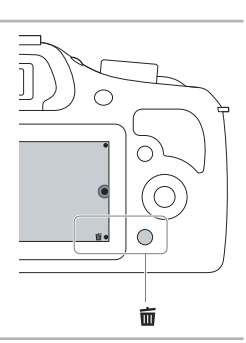

**2 Apăsaţi zona centrală a discului de comandă.** • Selectati  $\times$  pentru a renunța la această operație.

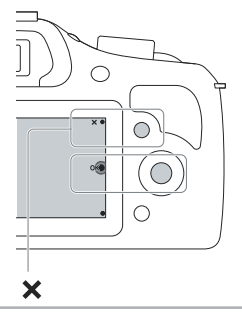

# z *Pentru a şterge mai multe imagini*

Selectați MENIU  $\rightarrow$  [Redare]  $\rightarrow$  [Stergere] pentru a selecta și a șterge simultan mai multe imagini.

# **Acţionarea camerei**

Discul de comandă și tastele vă permit să utilizaţi diverse funcţii ale camerei.

# **Discul de comandă**

Când înregistraţi, funcţiile **DISP** (Afişarea conţinutului), (Compensarea expunerii), (Modul drive) şi **ISO** (Sensibilitate ISO) sunt atribuite discului de comandă. La redare, discului de comandă îi sunt atribuite funcţiile **DISP** (Afişarea Conţinutului) şi (Index imagini).

Când rotiți sau apăsați părțile din dreapta/ stânga/ sus/ jos ale discul de comandă urmând indicațiile afișate pe ecran, puteți selecta elemente de reglaj. Selecția făcută va fi aplicată când apăsați zona centrală a discul de comandă.

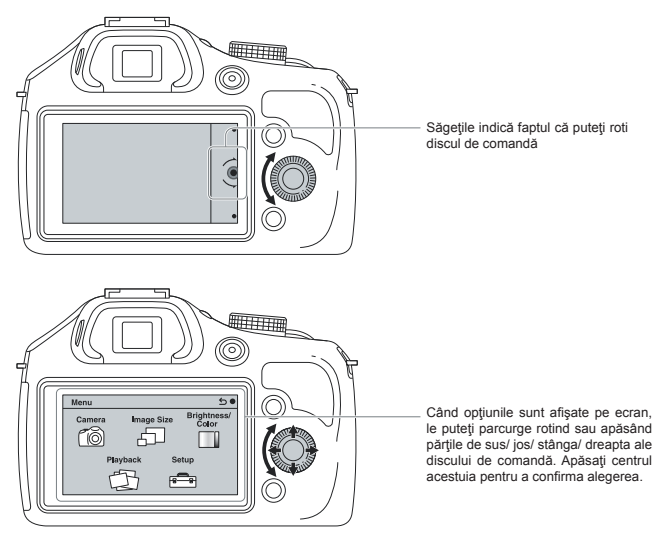

# **Taste**

Tastele au diverse roluri, în funcție de scop.

Rolul (functia) atribuit fiecărei taste este afisat pe ecran.

- Pentru a folosi funcția indicată în colțul din dreapta sus al ecranului, apăsați tasta A.
- Pentru a folosi funcţia ce apare în colţul din dreapta jos al ecranului, apăsaţi tasta B.
- Pentru a folosi funcţia care apare în centru, apăsaţi zona centrală a discului de comandă (tasta C).

În acest manual, tastele sunt indicate de simbol sau de funcția care este afișată pe ecran.

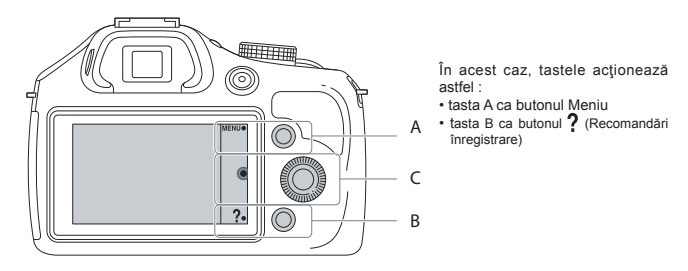

# **Lista meniului**

Când apăsați MENIU, sunt afișate pe ecran șase elemente de meniu : [Cameră], [Dimensiune imagine], [Luminozitate/ Culoare], [Redare] și [Configurare].

Puteți stabili diverse funcții pentru fiecare element. Elementele care nu pot fi setate într-un anumit context apar de culoare gri.

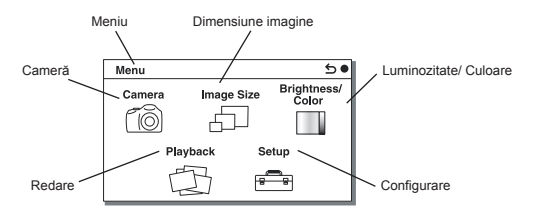

# **Utilizarea funcţiei de asistenţă a camerei**

Camera vă pune la dispoziție diverse facilități de asistență care vă vor explica funcțiile și vă vor furniza "Recomandări pentru înregistrare" care vă vor ajuta în obținerea de imagini mai bune. Apelați la aceste informatii de asistentă pentru a utiliza în mod optim camera.

### **Ghid de asistenţă**

Camera afișează Ghidul de asistență pentru a furniza explicații legate de funcția selectată, când modificati reglajele etc.

Puteți renunța la afișarea Ghidului de asistență selectând MENIU → [Configurare] → [Afișare ghid de asistență] → [Dezactivat].

### **Recomandări pentru înregistrare**

Camera afişează recomandările de înregistrare adaptate la modul de înregistrare selectat.

 $\Omega$  Când este afișat semnul de întrebare  $\Omega$  în coltul din dreapta jos al ecranului, apăsați butonul din partea din dreapta jos.

Este afișată automat o listă cu recomandări de înregistrare pentru scena curentă.

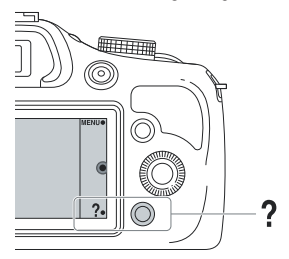

- 2 Selectați recomandarea de înregistrare dorită apăsând partea de sus sau de jos a discului de comandă, apoi apăsați zona centrală a acestuia.
	- Apăsați zona din stânga sau din dreapta discului de comandă pentru a schimba elementul.
	- Rotiți discul de comandă pentru a parcurge textul în sus sau în jos.

## z *Pentru a accesa toate recomandările de înregistrare*

Puteți vedea o listă cu toate recomandările de înregistrare pornind de la meniu.

 $MENIU \rightarrow [Cameră] \rightarrow [Lista recomandărilor pentru înregistrare].$ 

# **Înregistrarea în diverse moduri**

- **1 Rotiţi selectorul de mod pentru a alege modul de înregistrare dorit.** 
	- **Auto inteligent (Intelligent Auto) :**  Camera evaluează subiectul şi realizează reglajele adecvate.
	- **SCN Selecţia scenei (Scene Selection) :**  Se înregistrează cu reglajele prestabilite în functie de subiectul vizat sau de conditii

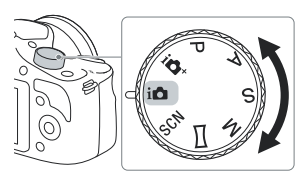

- **Înregistrare panoramică (Sweep Panorama) :** Se înregistrează imagini panoramice.
- **M Expunere manuală (Manual Exposure) :** Sunt reglate diafragma şi timpul de expunere.
- **S Prioritate timp de expunere (Shutter Priority) :** Este ajustat timpul de expunere pentru a fi exprimată deplasarea subiectului.
- **A Prioritate diafragmă (Aperture Priority) :** Este ajustat domeniul de focalizare sau se defocalizează asupra fundalului (fundalul devine neclar).
- **P Programare Auto (Program Auto) :** Mod de înregistrare automat care vă permite să personalizaţi reglajele, cu excepţia expunerii (diafragma şi timpul de expunere).
- **Auto Superior (Superior Auto) :** Sunt înregistrate imagini folosindu-se o gamă mai largă de funcții de înregistrare decât în cazul modului [Auto inteligent]. Camera recunoaște și evaluează condițiile de înregistrare, efectuând reglajele [Auto HDR] și alege cea mai bună imagine.

# **Ce puteți face cu aplicația software**

Pentru a folosi imaginile înregistrate cu camera dvs., folosiți următoarele aplicații software:

- "PlayMemories Home" (numai pentru Windows) Puteți importa fotografii sau filme înregistrate cu camera la un calculator, pentru a le viziona și a le putea aplica diverse facilități utile pentru intensificarea efectelor vizuale. Aplicația "PlayMemories Home" este necesară pentru importul filmelor AVCHD la un calculator.
- ..Image Data Converter" Puteți retușa imagini în format RAW și să le convertiți în format JPEG/TIFF.

# **Ce puteți face cu aplicația software "PlayMemories Home"**

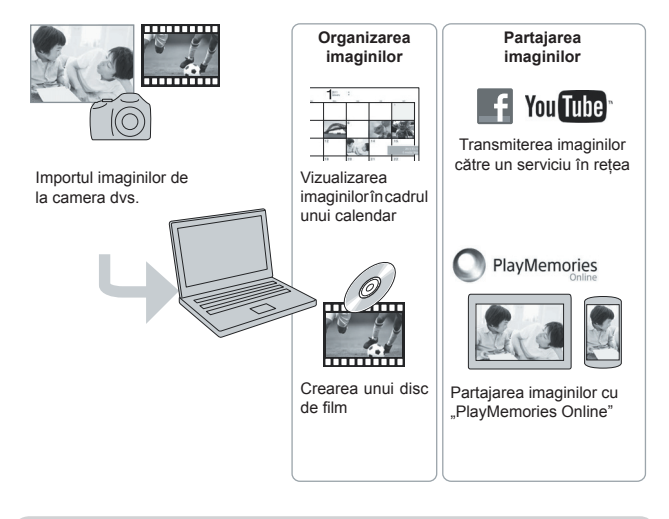

 $\ddot{\varphi}$  Instalarea "PlayMemories Home" (numai pentru Windows)

Puteți instala aplicația "PlayMemories Home" de la următoarea adresă URL (pag. 35) : www.sony.net/pm

#### **Note**

- **•** Pentru a instala "PlayMemories Home" este necesară o conexiune la internet.
- **•** Pentru a folosi "PlayMemories Online" este necesară o conexiune la internet sau la alte servicii de rețea. "PlayMemories Online" sau alte servicii de rețea este posibil să nu fie disponibile în anumite țări sau regiuni.
- **•** Aplicaţia "PlayMemories Home" nu este compatibilă cu calculatoarele Mac. Folosiți aplicațiile instalare pe calculatorul dvs. Mac. Pentru detalii, vizitați următoarea adresă URL :

http://www.sony.co.jp/imsoft/Mac/

# **Ce puteți face cu aplicația software "Image Data Converter"**

Cu "Image Data Converter" puteți să realizați următoarele :

- să redati și să efectuati montaje ale imaginilor înregistrate în modul RAW cu diverse corectii, cum ar fi curba tonurilor şi claritatea ;
- să ajustați pentru imagini balansul de alb, expunerea și [Stil creativ] etc. ;
- să stocati imagini afisate și editate cu un calculator. Puteți să stocați imaginile în format RAW sau să le stocați într-un format general de fișier (JPEG/ TIFF) ;
- să afișați și să comparați imagini RAW și JPEG înregistrate cu această cameră ;
- să evaluaţi imaginile pe 5 nivele ;
- să aplicati etichete colorate etc.

# z *Instalarea "Image Data Converter" (Windows/ Mac)*

Puteți instala aplicația "Image Data Converter" de la următoarea adresă URL (pag. 64) : http://www.sony.co.jp/ids-se/

#### **Note**

• Pentru a instala "Image Data Converter" este necesară o conexiune la internet.

# **Instalarea aplicaţiilor software**

## **Instalarea "PlayMemories Home"**

• Dacă pe calculatorul dvs. a fost deja instalată aplicația "PMB (Picture Motion Browser)" furnizată împreună cu o cameră achiziționată înainte de anul 2011, aceasta va fi înlocuită prin suprascriere de către "PlayMemories Home". Deși anumite funcții ale "PlayMemories Home" diferă de cele ale "PMB", folositi "PlayMemories Home".

**1 Folosiți browser-ul de internet de pe calculatorul dvs. pentru a accesa următoarea adresă URL, apoi faceți clic pe [Install]** T **[Run].**

www.sony.net/pm

- **2 Urmați instrucțiunile de pe ecran pentru a defi nitiva instalarea.**
	- Când este afişat mesajul de conectare a camerei la calculator, cuplați camera și calculatorul folosind cablul micro USB (furnizat).

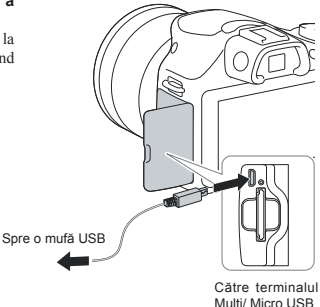

## **Vizualizarea "PlayMemories Home Help Guide"**

Pentru detalii legate de modul în care se foloseste ..PlayMemories Home", consultați ..PlayMemories Home Help Guide".

#### **Faceţi dublu-clic pe simbolul [PlayMemories Home Help Guide] de pe desktop.**

- Pentru a accesa "PlayMemories Home Help Guide" din meniul de pornire : Faceți clic pe [Start]  $\rightarrow$  [All Programs]  $\rightarrow$  [PlayMemories Home]  $\rightarrow$  [PlayMemories Home Help Guide].
- Pentru Windows 8, selectați simbolul [PlayMemories Home] din interfața de pornire (Start), apoi  $lansati \rightarrow$  . PlayMemories Home" și selectați [PlayMemories Home Help Guide] din meniul [Help].
- Pentru detalii legate de "PlayMemories Home", puteți consulta fie manualul de instrucțiuni "α Handook" (pag. 45), fie pagina de asistență a PlayMemories Home (numai în limba engleză) : http://www.sony.co.jp/pmh-se/

### **Instalarea "Image Data Converter"**

**1 Folosiți browser-ul de internet de pe calculatorul dvs. pentru a accesa următoarea adresă URL :**

Pentru Windows : http://www.sony.co.jp/imsoft/Win/ Pentru Mac : http://www.sony.co.jp/imsoft/Mac/

#### **2 Urmați instrucțiunile de pe ecran pentru a defi nitiva instalarea.**

## **Vizualizarea "Image Data Converter Guide"**

Pentru detalii legate de modul în care se foloseste "Image Data Converter", consultați "Image Data Converter Guide".

### **1 Pentru Windows :**

```
\textsf{Face}\‡ clic pe [Start] → [All Programs] → [Image Data Converter] → [Help] →
[Image Data Converter Ver. 4].
```
#### **Pentru Mac :**

**Finder → [Applications] → [Image Data Converter] → [Image Data Converter Ver. 4]** T **În bara meniului, alegeți "Help"** T **"Image Data Converter Guide" .**

- $\bullet$  Pentru Windows 8, lansați "Image Data Converter Ver. 4"  $\rightarrow$  În bara meniului, alegeți "Help"  $\rightarrow$ "Image Data Converter Guide" .
- Pentru detalii legate de "Image Data Converter", consultați pagina de asistență a "Image Data Converter" (numai în limba engleză) :

http://www.sony.co.jp/ids-se/

# **Afl area numărului de imagini ce pot fi înregistrate**

Odată ce introduceți un card de memorie în camera foto și treceți comutatorul de alimentare (POWER) în poziția activat (ON), pe ecranul LCD este afișat numărul de imagini ce pot fi înregistrate dacă veţi continua să fotografiați în condițiile valabile la momentul respectiv.

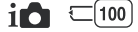

#### **Note :**

- Dacă apare intermitent "0" (numărul de imagini ce pot fi înregistrate) de culoare galbenă, cardul de memorie este complet ocupat. Înlocuiti-l cu un altul sau stergeți imaginile care nu vă interesează de pe cardul de memorie (pag. 30).
- Când indicația "NO CARD" (numărul de imagini ce pot fi înregistrate) clipește fiind de culoare galbenă, înseamnă că nu este introdus nici un fel de card de memorie în aparat. Introduceți un card de memorie.

# **Numărul de fotografi i şi durata fi lmelor ce pot fi înregistrate pe un card de memorie**

### **Fotografi i**

Tabelele de mai jos prezintă numărul aproximativ de imagini ce pot fi înregistrate pe un suport media formatat cu această cameră foto. Valorile sunt stabilite folosindu-se pentru testare carduri de memorie standard, marca Sony. Valorile pot varia în funcție de condițiile de înregistrare.

#### **Dimensiunea imaginilor : L 20M Raportul laturilor : 3:2**\*

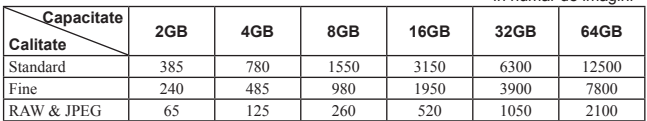

- în număr de imagini -

\* *Dacă pentru [Formatul imaginii] (Aspect ratio) este aleasă varianta [16:9], puteţi înregistra mai multe imagini decât numerele prezentate în tabelul de mai sus.*

# **Filme**

Tabelul de mai jos indică duratele de timp aproximative disponibile pentru înregistrare. Acestea se referă la perioadele totale pentru toate fisierele de film.

| Capacitate                   |                 |                 |                 |                 |                 |           |
|------------------------------|-----------------|-----------------|-----------------|-----------------|-----------------|-----------|
| <b>Dimensiune</b><br>imagine | 2GB             | 4GB             | 8GB             | 16GB            | 32GB            | 64GB      |
| 60i 24M(FX)<br>50i 24M(FX)   | 10 <sub>m</sub> | 20 <sub>m</sub> | 40 <sub>m</sub> | 1 h 30 m        | 3 <sub>h</sub>  | 6 h       |
| 60i 17M(FH)<br>50i 17M(FH)   | 10 <sub>m</sub> | 30 <sub>m</sub> | 1 <sub>h</sub>  | 2 <sub>h</sub>  | 4h5m            | 8 h 15 m  |
| 24p 24M(FX)<br>25p 24M(FX)   | 10 <sub>m</sub> | 20 <sub>m</sub> | 40 <sub>m</sub> | 1 h 30 m        | 3 <sub>h</sub>  | 6 h       |
| 24p 17M(FH)<br>25p 17M(FH)   | 10 <sub>m</sub> | 30 <sub>m</sub> | 1 h             | 2 <sub>h</sub>  | 4h5m            | 8 h 15 m  |
| $1440 \times 1080$ 12M       | 20 <sub>m</sub> | 40 <sub>m</sub> | 1 h 20 m        | 2 h 45 m        | 5 h 30 m        | 11h5m     |
| VGA 3M                       | 1 h 10 m        | 2 h 25 m        | 4 h 55 m        | 10 <sub>h</sub> | 20 <sub>h</sub> | 40 h 15 m |

*(Unitate de măsură : h (ore), m (minute) )*

### **Notă**

**•** Durata de înregistrare a fi lmelor variază deoarece camera este dotată cu facilitatea VBR (Viteză de transfer variabilă) care ajustează automat calitatea imaginii în funcție de scena înregistată.

Când înregistrați un subiect care se deplasează rapid, imaginea este mai clară, însa durata disponibilă este mai redusă deoarece este necesară o cantitate mai mare de memorie pentru filmare.

Durata de înregistrare poate varia în funcție de condițiile de înregistrare, de subiectul vizat și de calitatea/ dimensiunea stabilită pentru imagine.

- Durata disponibilă pentru înregistrarea fi lmelor, variază în funcţie de temperatură şi de starea camerei înainte de începerea filmării. Dacă recompuneți sau înregistrați adesea imagini după ce este pornită alimentarea, temperatura din interiorul camerei crește și perioada disponibilă pentru filmare va fi mai scurtă decât valorile indicate în tabelul de mai sus.
- Dacă este oprită camera deoarece temperatura din interiorul acesteia a crescut prea mult, lăsati-o câteva minute cu alimentarea oprită. Porniți înregistrarea după ce temperatura din interiorul camerei scade.
- Perioada de timp disponibilă pentru filmare va fi mai lungă dacă țineți cont de următoarele :
	- nu expuneţi camera la radiaţii solare directe,
	- opriţi camera când nu este folosită.
- Dimensiunea maximă a unui fisier de film este de aproximativ 2 GB. Când dimensiunea fisierului ajunge la aproximativ 2 GB, înregistrarea se opreşte automat dacă pentru [Formatul fişierului] este aleasă varianta [MP4] și este creat automat un nou fișier de film când pentru [Formatul fișierului] este aleasă varianta [AVCHD].
- Durata maximă de înregistrare continuă a MP4 12 M este de aproximatig 20 de minute (limitat la dimensiunea fișierului de 2 GB).

# **Înregistrarea continuă a fi lmelor**

Valorile de mai jos reprezintă ora de când camera începe înregistrarea, până când această operație se încheie. Durata de înregistrare continuă a filmelor depinde de temperatura mediului ambiant și de starea de utilizarea a camerei înainte de înregistrarea filmelor.

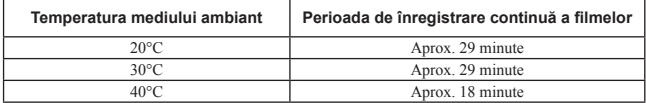

# **Durata și numărul de imagini care pot fi înregistrate/ redare la o singură încărcare cu energie a acumulatorului**

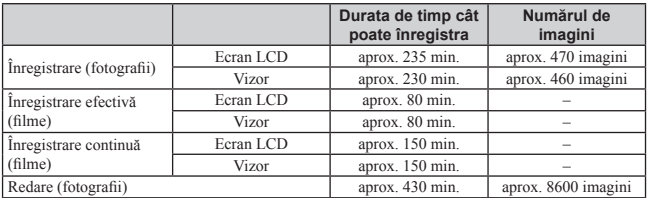

- **•** În tabelul de mai sus sunt prezentate duratele aproximative de înregistrare și numărul aproximativ de imagini ce pot fi înregistrate când este folosit acumulatorul complet încărcat. Este posibil ca, în realitate, numerele să varieze, în funcție de condițiile de folosire a camerei.
- **•** Durata de înregistrare și numărul de imagini ce pot fi înregistrate sunt calculate în cazul folosirii unui acumulator complet încărcat în următoarele condiții :
	- temperatura mediului ambiant de 25°C,
	- la cameră este montat un obiectiv tip E 18-55 mm F3.5-5.6 OSS
	- folosind un suport media "Memory Stick PRO Duo", marca Sony (comercializat separat).
	- pentru [Luminozitatea LCD] : [Manual] [±0]
- **•** Numărul de fotografi i este evaluat pe baza standardului CIPA (CIPA : Camera & Imaging Products Association).
	- pentru modul [Autofocus mode] (*Auto Focalizare*) este aleasă varianta [Single-shot AF],
	- $-$  se înregistrează o imagine la fiecare 30 secunde,
	- blitul luminează stroboscopic la fiecare două poze.

– se pornește și se oprește aparatul o dată la fiecare zece poze,

- **•** Durata cât se pot înregistra fi lme, este evaluată pe baza standardului CIPA, în următoarele condiții: – calitatea fi lmelor : AVCHD FH,
	- ..Înregistrare efectivă (filme)" : indică durata de timp aproximativă pentru înregistrare, cu titlu orientativ, când sunt efectuate în mod repetat operații de înregistrare, zoom, standby pentru înregistrare și pornire/ oprire a camerei.
	- "Înregitrare continuă (fi lme)" : când înregistrarea continuă se încheie deoarece a fost atinsă limita stabilită (de 29 minute), apăsați din nou butonul FILM, pentru a continua să înregistați. Nu sunt efectuate alte operații cum ar fi cea de zoom.

# **Lista simbolurilor afişate pe ecran**

Simbolurile sunt afişate pe ecran pentru a indica starea camerei.

Puteți modifica interfața ecranului folosind opțiunea DISP (Afisarea continutului) a discului de comandă.

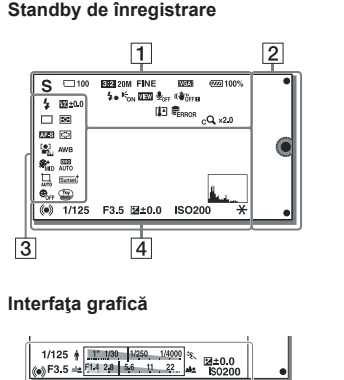

# **Înregistrarea fi lmelor**

 $\overline{4}$ 

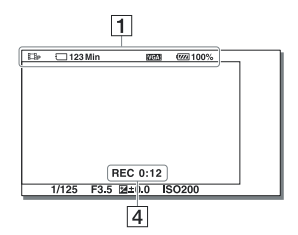

### **Redare**

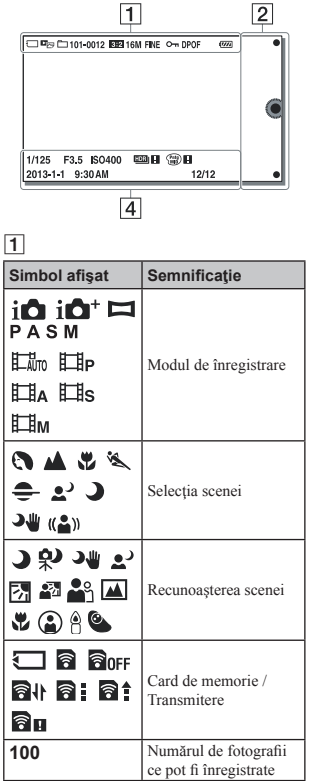

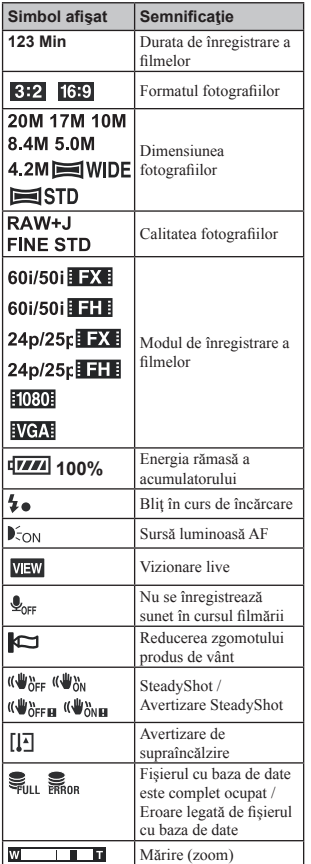

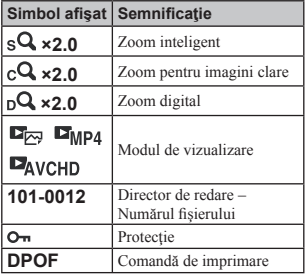

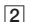

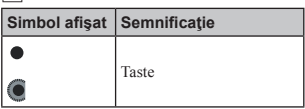

# 3

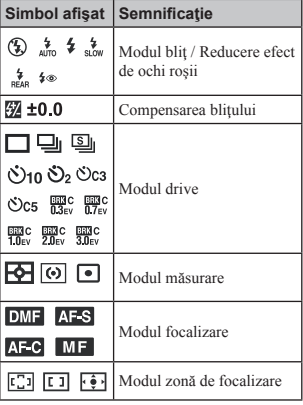

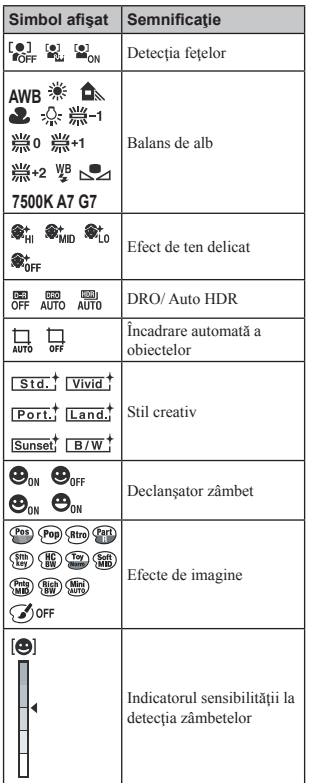

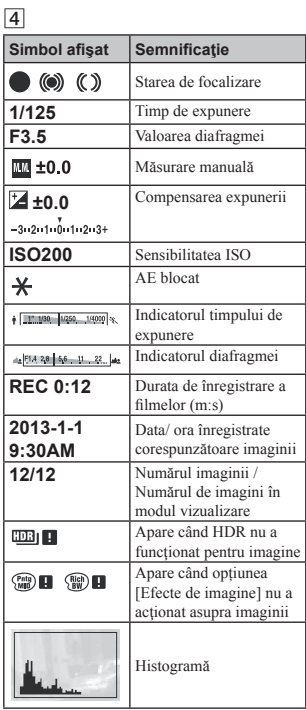

# Pentru a afla mai multe despre camera dvs. **(α Handbook)**

Documentul "α Handbook" care explică în detaliu cum să folosiți camera, poate fi preluat de pe Internet. Consultati în amănunt manualul de instructiuni în format electronic pentru a afla cât mai multe lucruri despre functiile camerei.

**1 Accesați pagina de asistență a fi rmei Sony, la adresa :** 

 **http://www.sony.net/SonyInfo/Support/** 

**2 Selectați țara sau regiunea dvs.** 

**3 <sup>C</sup>ăutați denumirea modelului camerei dvs. în cadrul paginii de asistență.** • Verificati denumirea modelului notată în partea de jos a camerei.

# **Măsuri de precauţie**

#### **Cu privire la funcţiile disponibile pentru camera dvs.**

**•** Camera dvs. este compatibilă cu 1080 60i sau cu 1080 50i.

Pentru a afla care este compatibilitatea camerei pe care o dețineți, consultați următoarele marcaje aflate în partea de jos a aparatului : 1080 60i camera este compatibilă cu: 60i 1080 50i camera este compatibilă cu: 50i

### **Crearea unui fișier de baze de date**

**•** Dacă introduceți în cameră un card de memorie care nu conține nici un fișier de baze de date și porniți alimentarea, camera va crea automat un fișier de baze de date folosind o parte din capacitatea cardului de memorie. Procesul poate dura mai mult timp și nu puteți acționa aparatul până ce nu se încheie procesul. Dacă apare o eroare legată de fișierul cu baza de date, exportați toate imaginile la calculator folosind "PlayMemories Home", apoi formatați cardul de memorie cu ajutorul camerei.

### **Note privind ecranul LCD**

**•** Ecranul LCD este produs printr-o tehnologie de foarte mare precizie astfel încât 99,99% dintre pixeli să fie operaționali. Totuși, este posibil ca unele puncte minuscule negre şi/ sau luminoase (de culoare albă, roşie, albastră sau verde) să apară constant pe ecranul LCD. Apariţia acestor puncte este normală în procesul de productie și nu afectează în nici un fel înregistrarea.

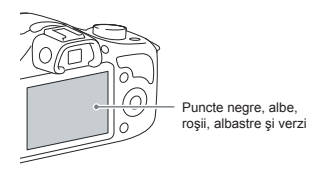

- În locuri cu temperatură redusă pot apărea dâre pe ecran. Aceasta nu reprezintă o disfunctionalitate. Când porniți camera în locuri răcoroase, este posibil ca ecranul LCD să se întunece temporar.
- Nu apăsaţi ecranul LCD deoarece acesta se poate deteriora sau pot apărea disfuncționalități.
- Nu expuneti camera la radiatii solare directe. Dacă razele soarelui sunt focalizate pe un obiect aflat în apropiere, poate lua foc. Când trebuie să expuneți camera la soare, aveți grijă să montați capacul obiectivului.

### **Note privind folosirea obiectivului şi a accesoriilor**

**• Se recomandă să folositi obiective și accesorii** marca Sony, special proiectate pentru a corespunde caracteristicilor acestei camere. Folosirea unor produse realizate de alte firme poate conduce la diminuarea capacității de functionare a camerei sau la producerea de accidente, ori de disfunctionalități ale camerei.

### **Nu folosiţi / nu depozitaţi aparatul în următoarele locuri :**

**•** În locuri cu temperatură foarte mare, extrem de uscate sau de umede.

În astfel de locuri cum ar fi într-o maşină parcată la soare, este posibil să se deformeze corpul camerei sau pot apărea disfuncționalități.

**•** Sub razele directe ale soarelui sau în apropierea surselor de încălzire.

Este posibil să se deformeze sau să se decoloreze corpul camerei sau pot apărea disfunctionalități.

- În locuri supuse vibratiilor.
- În zone plasate în câmpuri magnetice puternice.
- În locuri cu mult praf sau nisip. Aveti grijă să nu lăsati praful sau nisipul să pătrundă în camera dvs. foto. Acestea pot genera disfuncționalități care, uneori, nu mai pot fi remediate.

## **La depozitare**

**•** Aveţi grijă să montaţi capacul obiectivului când nu folositi aparatul.

# **Îngrijire**

Suprafața ecranului LCD este acoperită cu un strat subțire, care se poate desprinde dacă este zgâriat.

Vă rugăm să țineți seama de următoarele cu privire la manevrare și îngrijire :

- grăsimea sau crema de mâini rămasă pe ecranul LCD de pe mâinile dvs. pot dizolva acoperirea acestuia. Dacă astfel de substanțe ajung pe ecranul LCD. ștergeți-le imediat.
- Ștergerea cu forță, folosind hârtie din material textil sau alte materiale, poate deteriora acoperirea.
- Înainte de a șterge praful, murdăria sau nisipul folosiți un dispozitiv suflător pentru a îndepărta impuritățile.
- Când ștergeți murdăria, ștergeți ușor suprafața cu o bucată de pânză moale pentru ștergerea ochelarilor.

### **În legătură cu temperatura camerei**

Când folositi în mod continuu camera o perioadă îndelungată de timp, temperatura acesteia sau a acumulatorului poate creşte foarte mult, devenind fierbinți. Această nu reprezintă o disfunctionalitate.

## **În legătură cu temperaturile de funcţionare**

Camera este proiectată pentru a fi folosită la temperaturi cuprinse între 0°C şi 40°C. Nu este recomandată fotografierea în locuri cu temperaturi extrem de ridicate sau de scăzute, care nu se încadrează în intervalele indicate mai sus.

## **În legătură cu condensarea umezelii**

Când camera este adusă direct dintr-un loc cu temperatură scăzută într-unul cu temperatură ridicată, este posibil ca umezeala să condenseze în interiorul sau pe exteriorul acesteia. Condensarea umezelii poate cauza disfunctionalități aparatului.

#### *Pentru a preveni condensarea umezelii*

Când deplasati camera foto dintr-un loc cu temperatură scăzută într-unul cu temperatură ridicată, izolați aparatul într-o pungă de plastic si lăsați-l în noile condiții, pentru adaptare, circa o oră.

#### *Dacă a condensat umezeala*

Opriti camera foto și asteptați aproximativ o oră să se evapore umezeala. Tineti seama că dacă încercați să fotografiați cât timp există umezeală condensată pe lentile, imaginile nu vor fi clare.

### **Bateria reîncărcabilă din interiorul aparatului**

Această cameră are în interior o baterie reîncărcabilă cu ajutorul căreia sunt retinute data, ora şi alte reglaje, indiferent dacă aparatul este pornit sau oprit.

Această baterie reîncărcabilă se încarcă în mod continuu atât timp cât folositi camera. Dacă însă veti utiliza camera foto numai pe perioade scurte de timp, bateria se va descărca treptat, iar dacă nu folositi deloc aparatul aproximativ 3 luni. aceasta se va descărca în totalitate.

În acest caz, aveți grijă să încărcați bateria reîncărcabilă înainte de a utiliza camera foto.

Puteti folosi camera digitală cu toate că respectiva baterie este descărcată, atât timp cât nu înregistraţi data şi ora.

Dacă aparatul foto revine la reglajele implicite de fiecare dată când încărcati bateria reîncărcabilă. este posibil ca aceasta să se uzeze definitiv Consultati dealer-ul Sony sau un service Sony autorizat.

#### *Metoda de încărcare a bateriei reîncărcabile din interiorul aparatului*

Introduceți un acumulator încărcat în aparat sau opriți camera și încărcați acumulatorul (furnizat) timp de 24 de ore sau mai mult (pag. 11).

### **Note privind cardurile de memorie**

**•** Nu ataşaţi o etichetă etc. la un card de memorie sau la adaptorul de card deoarece aceasta poate cauza disfunctionalități.

### **Note privind dezafectarea sau transferul camerei**

Pentru protecția informațiilor personale, efectuați următoarele operații înainte de a dezafecta sau transfera camera :

• [Inițializare]  $\rightarrow$  [Revenire la reglaje din fabrică].

### **Note privind înregistrarea/redarea**

**•** Când folosiţi un card de memorie pentru prima dată cu această cameră foto, se recomandă formatarea cu ajutorul camerei, înainte de a înregistra, pentru a se obține o performanță mai stabilă a cardului. Tineți însă seama că în urma operatiei de formatare, toate datele continute de cardul de memorie vor fi şterse, fără a mai putea fi recuperate ulterior. De aceea, aveti grijă să salvați datele care vă interesează pe hard diskul unui calculator, înainte de a formata cardul de memorie.

**•** Dacă efectuaţi operaţii repetate de înregistrare/ ştergere, este posibil să apară o fragmentare a datelor aflate pe cardul de memorie. Ca urmare, este posibil ca să nu mai poată fi stocate sau înregistrate filme pe cardul de memorie. Într-un astfel de caz, stocați imaginile conținute de cardul de memorie pe hard diskul unui calculator sau pe alt dispozitiv de stocare a datelor, apoi formatati cardul de memorie.

- Nu se acordă compensații pentru conținutul înregistrat chiar dacă înregistrarea sau redarea nu sunt posibile datoriră unei disfuncționalități a camerei sau a cardului de memorie etc.
- Pentru a evita riscul de pierdere a datelor, copiaţi întotdeauna datele pe un alt suport media (realizaţi copii de siguranţă).
- Înainte de a înregistra evenimente unice, efectuati o înregistrare de probă pentru a vă asigura că aparatul funcționează corect.
- Acest aparat nu rezistă la praf, stropire sau udare.
- Nu îndreptaţi camera spre soare sau spre alte surse de lumină puternică deoarece vă poate fi afectată ireversibil vederea sau poate fi deteriorată camera foto.
- Nu priviţi spre soare sau spre altă sursă de lumină puternică prin obiectivul demontat deoarece vă poate fi afectată iremediabil vederea sau este posibil să se deterioreze obiectivul.
- Nu folositi camera în apropierea surselor de unde radio puternice sau a emiţătoarelor de radiaţii. Redarea sau înregistrarea corectă a imaginilor poate fi imposibilă.
- Folosirea camerei în locuri cu mult praf sau nisip poate conduce la apariţia de disfunctionalități.
- În cazul în care condensează umezeala în interiorul camerei foto aveti grijă ca aceasta să se evapore înainte să mai utilizați aparatul (pag. 48).
- Nu agitaţi şi nu loviţi camera. Pe lângă disfunctionalități și imposibilitatea de a înregistra imagini, aceasta poate face inutilizabil suportul de memorie sau poate conduce la deteriorarea sau la pierderea datelor de imagine.
- Curăţaţi suprafaţa bliţului cu o bucată de pânză moale. Datorită căldurii produse la declanşarea bliţului, pe suprafaţa acestuia pot adera impurități care să se carbonizeze sau să emită fum.
- Aveţi grijă să nu lăsaţi camera sau accesoriile acesteia la îndemâna copiilor. Cardul de memorie etc. poate fi înghițit de aceștia. Dacă totuşi se produce un astfel de eveniment nedorit, consultati imediat un doctor.

### **Importul de filme în format AVCHD la un calculator**

• Când importati filme în format AVCHD la un calculator cu sistem de operare Windows, utilizati aplicatia software PlayMemories Home".

### **Note privind imaginile RAW**

**•** Pentru a viziona imagini RAW înregistrate cu camera, este necesară aplicatia "Image Data Converter". Dacă nu intenționați să modificați imaginile înregistrate, vă recomandăm să le înregistrati folosind formatul JPEG.

### **Note privind redarea de fi lme cu alte echipamente**

- Această cameră utilizează Profi lul Înalt MPEG-4 AVC/H.264 pentru formatul de înregistrare AVCHD. Filmele înregistrate în format AVCHD cu această cameră nu pot fi redate cu următoarele aparate:
	- alte echipamente compatibile cu formatul AVCHD care nu sunt compatibile cu Profilul Înalt
	- echipamente care nu sunt compatibile cu formatul AVCHD.
- **•** Această cameră foloseste și Profilul de bază MPEG-4 AVC/H.264 pentru înregistrarea în format MP4. Din acest motiv, filmele înregistrate în format MP4 cu acest aparat nu pot fi redate decât cu echipamente compatibile cu MPEG-4 AVC/H.264.
- **•** Discurile înregistrate la o calitate HD a imaginilor (Înaltă definiție) pot fi redate numai cu echipamente compatibile AVCHD. Playerele sau recorder-ele DVD nu pot reda discuri cu imagini HD deoarece nu sunt compatibile AVCHD. Există, totodată, pericolul ca, discurile HD, odată introduse în astfel de aparate, să nu mai poată fi scoase.

### **Avertizări privind drepturile de autor**

• Programele de televiziune, filmele, casetele video şi alte materiale pot fi protejate de drepturi de autor. Înregistrarea neautorizată a unor astfel de materiale poate contravine prevederilor legii drepturilor de autor.

### **Imaginile folosite în acest manual**

• Fotografiile folosite în acest manual pentru exemplificare sunt imagini reproduse si nu reprezintă imagini înregistrate efectiv cu această cameră.

### **Cu privire la specifi caţiile datelor descrise în acest manual**

- Datele cu privire la performante si specificatii sunt definite în următoarele condiții, cu excepția cazurilor în care este altfel descris în manual:
	- când temperatura obişnuită a mediului ambiant este de 25 °C
	- la folosirea unui acumulator care este încărcat timp de o oră după ce indicatorul luminos de încărcare se stinge.

### **Cu privire la compatibilitatea datelor**

- **•** Această cameră corespunde cu standardul universal DCF (Design rule for Camera File system – *Reguli de proiectare pentru sistemul de fișiere al camerelor*) stabilit de JEITA (Japan Electronics and Information Technology Industries Association – *Asociația industriilor electronică și de tehnologia informațiilor din Japonia*).
- Nu este garantată redarea cu alt echipament a imaginilor înregistrate cu camera dvs. şi nici redarea cu această cameră a imaginilor înregistrate sau editate cu alte echipamente.

# **Specifi caţii**

# x *Camera*

### **[Sistem]**

**Tip de cameră** Cameră digitală cu obiective interschimbabile

**Obiectiv** Montură tip E a obiectivului

# **[Senzor de imagine]**

**Senzor de imagine** Format APS-C (23.5  $\times$  15.4 mm) senzor de imagine CMOS

**Numărul total de pixeli ai camerei** cca. 20.400.000 pixeli

Numărul de pixeli eficace ai camerei cca. 20.100.000 pixeli

## **[Sistem de Autofocalizare]**

#### **Sistem**

Sistem de detectie a contrastului

### **Domeniul de sensibilitate**

De la 0 EV la 20 EV (echivalent ISO 100, pentru obiective cu F2.8)

## **[Comanda expunerii]**

**Modul de măsurare**

Senzor de imagine cu 1200 de segmente

**Domeniul de măsurare**

de la 0 EV la 20 EV (echivalent ISO 100, pentru obiective cu F2.8)

# **Sensibilitatea ISO (Index de expunere**

**recomandat)**

- Fotografii : AUTO, ISO între 100 şi 16000
- Filme : AUTO, ISO între 100 şi 3200

#### **Compensarea expunerii**

 $\pm$  3,0 EV (pas de 1/3 EV)

## **[Obturator]**

**Tip** Controlat electronic, transversal vertical, tip plan focal

## **Domeniul vitezelor**

- Fotografi i : între 1/4000 secunde şi 30 secunde, BULB
- Filme : între 1/4000 secunde şi 1/4 secunde (pas de 1/3 EV), echipamente compatibile cu 1080 60i până la 1/30 secunde în modul AUTO echipamente compatibile cu 1080 50i până la 1/25 secunde în modul AUTO

### **Viteza de sincronizare a bliţului**

1/160 secunde

### **[Suport de înregistrare]**

- Card "Memory Stick XC Duo",
- Card "Memory Stick PRO Duo",
- Card de memorie SD,

## **[Vizor electronic]**

#### **Tip**

Vizor electronic

**Dimensiunea ecranului** 0,5 cm (tip 0,20)

**Numărul total de puncte** echivalent cu 201600 puncte

## **Acoperirea cadrului**

100 %

### **Mărire**

 $0.70 \times$  cu obiective de 50 mm la infinit, la  $-1$  m<sup>-1</sup> (dioptru)

#### **Declanşare cu privirea**

Aproximativ 21 mm de la ocular, 15 mm de la cadrul ocularului -1 m<sup>-1</sup> (dioptru)

#### **Ajustarea dioptrului**

 $între - 4.0 m<sup>-1</sup> si + 3.5 m<sup>-1</sup> (dioptru)$ 

## **[Ecran LCD]**

**Panou LCD**

panoramic, 7,5 cm (tip 3,0) drive TFT

**Număr total de puncte** 230.400 puncte

### **[Conectori de intrare / ieşire]**

### **Terminal multi/ micro USB**\* **:**

comunicație USB

\* Sunt acceptate dispozitive Micro USB compatibile.

## **[Alimentare]**

### **Acumulator utilizat**

Acumulator reîncărcabil tip NP-FW50

### **[Consum de putere]**

- la folosirea unui obiectiv OSS E 18-55 mm F3.5-5.6
- la folosirea vizorului Aprox. 2,0 W
- la folosirea ecranului LCD : Aprox. 1,9 W

## **[Altele]**

#### **Exif Print**

Compatibil

**PRINT Image Matching III**

Compatibil

### **DPOF**

Compatibil

## **Dimensiuni (Compatibil CIPA)**

aprox.  $128.0 \times 90.9 \times 84.5$  mm  $(\hat{L}/\hat{L}/A)$ 

#### **Masă** *(compatibil CIPA)*

aprox. 411 g (cu acumulator şi card de memorie "Memory Stick PRO Duo") aprox. 353 g (numai corpul camerei)

### **Intervalul de temperaturi la funcţionare :**

 $0^{\circ}$ C ÷ +40°C

#### **Comunicaţie USB**

USB de mare viteză (compatibil USB 2.0)

#### **Format fişier :**

- Fotografi i : compatibil JPEG (DCF Ver. 2.0, Exif Ver. 2.3, MPF Baseline), RAW (format ARW 2.3 Sony)
- Film (format AVCHD) : format AVCHD Ver. 2.0 compatibil Video: MPEG-4 AVC/H 264 Audio: Dolby Digital 2ch Dolby Digital Stereo Creator \* *Produs sub licenţă Dolby Laboratories.*
- Film (format MP4) – Video: MPEG-4 AVC/H.264 – Audio: MPEG-4 AAC-LC 2 canale

### ■ *Blit*

### **Număr de referinţă bliţ :** 4 (în metri, pentru ISO 100) **Perioada de reîncărcare :** aprox. 4 sec. **Acoperirea bilţului :** acoperire obiectiv 16 mm (distanţa focală indicată de obiectiv) **Compensarea bliţului :**  $\pm 2.0$  EV (pas de 1/3 EV) x *Acumulator NP-FW50* **Acumulator folosit :** Acumulator cu ioni de litiu **Tensiune maximă :** 8,4 V curent continuu **Tensiune nominală :** 7,2 V curent continuu

**Tensiune maximă la încărcare :** 8,4 V curent continuu

### **Intensitatea maximă a curentului la încărcare**

1,02 A

# **Capacitate :**

- 7,7 Wh (1080 mAh)
- minimă : 7,3 Wh (1020 mAh)

### **Dimensiuni maxime**

 $31,8 \times 18,5 \times 45$  mm (L /  $\hat{1}$  / A)

```
Masa aprox. 57 g
```
### ■ Obiectiv

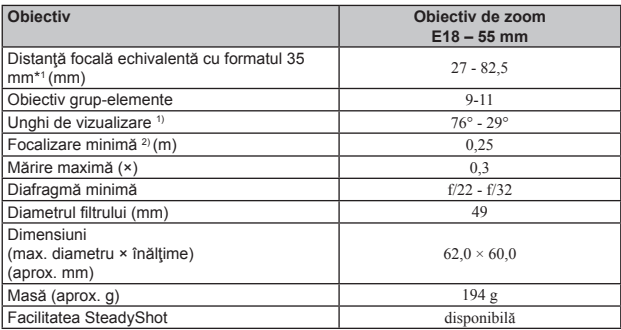

*1) Valorile pentru distanţa focală echivalentă cu formatul 35 mm şi unghiul de vizualizare se bazează pe camere digitale echipate cu senzor de imagine dimensionat APS-C.*

*2) Focalizarea minimă reprezintă cea mai scurtă distanţă de la senzorul de imagine la subiect.*

## **Despre distanţa focală**

• Unghiul de imagine al acestei camere este mai îngust decât al unui aparat foto cu film, în format 35 mm. Puteți să aflați echivalența aproximativă a distanței focale cu cea a unui aparat foto cu film, în format 35 mm și să fotografiați la același unghi al imaginii, mărind cu jumătate distanța focală a obiectivului dvs.

Spre exemplu : utilizând un obiectiv de 50 mm, puteți obține echivalentul aproximativ al unuia de  $75$  mm folosit de un aparat foto cu film, în format 35 mm.

### *Design-ul şi specifi caţiile pot fi modifi cate fără să fiţi avizaţi.*

*Informaţii suplimentare legate de acest produs, precum şi răspunsuri la cele mai frecvente întrebări puteţi găsi pe Site-ul nostru de Internet dedicat clienţilor.*

*http://www.sony.net/*

# **Mărci înregistrate**

- $\cdot \alpha$ , Memory Stick",  $\mathbb{R}$ , Memory Stick PRO", MEMORY STICK PRO, "Memory Stick Duo", MEMORY STICK DUO. .. Memory Stick PRO Duo", MEMORY STICK PRO DUO. .. Memory Stick PRO-HG Duo", MEMORY STICK PRO-HG DUO, "Memory Stick Micro" MEMORY STICK MICRO , "MagicGate", MAGICGATE și "InfoLITHIUM" sunt mărci comerciale ale Sony Corporation
- Blu-ray Disc™ şi Blu-ray™ sunt mărci comerciale ale Blu-ray Disc Association.
- .AVCHD" si sigla ..AVCHD " sunt mărci comerciale ale Panasonic Corporation și Sony Corporation.
- Dolby şi simbolul dublu-D sunt mărci comerciale ale Dolby Laboratories.
- Microsoft, Windows şi Windows Vista sunt mărci înregistrate sau mărci comerciale ale Microsoft Corporation din Statele Unite şi/sau din alte ţări.
- HDMI, sigla HDMI și High-Definition Multimedia Interface sunt mărci de comert sau mărci comerciale înregistrate ale HDMI Licensing LLC.
- Mac şi MacOS sunt mărci comerciale sau mărci înregistrate ale Apple Inc.
- Intel, Intel Core şi Pentium sunt mărci comerciale sau mărci comerciale înregistrate ale Intel Corporation
- Sigla SDXC este mărcă de comerţ a SD-3C, LLC.
- Eye-Fi este marcă de comert a Eye-Fi Inc.
- "Si "PlayStation" este marcă de comert a Sony Computer Entertainment Inc.
- Adobe este marcă de comerţ înregistrată sau marcă de comerţ a Adobe Systems Incorporated în Statele Unite și / sau în alte țări.
- Facebook și sigla "f" sunt mărci comerciale sau mărci comerciale înregistrate ale Facebook, Inc.
- YouTube și sigla "YouTube" sunt mărci comerciale sau mărci comerciale înregistrate ale Google, Inc.
- În plus, denumirile produselor şi sistemelor folosite în acest manual sunt, în general, mărci comerciale înregistrate sau mărci comerciale ale dezvoltatorilor şi producătorilor respectivi. În continuare, în acest manual nu vor apărea, însă, în fiecare caz, marcajele ™ sau ®.

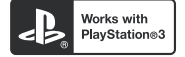

- Adăugati divertisment suplimentar cu ajutorul echipamentului dvs. PlayStation 3, preluând aplicatia pentru PlayStation 3 de la magazinul PlayStation (unde este disponibil).
- Folosirea aplicaţiei pentru PlayStation 3 necesită un cont PlayStation Network (de reţea) şi preluarea respectivei aplicaţii. Acestea sunt accesibile în zonele unde există magazine PlayStation.

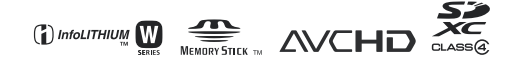

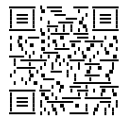

http://www.sonv.net/Sonv Info/Support/

http.//www.sony.ro

# **RO**

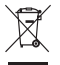

### **Dezafectarea echipamentelor electrice şi electronice vechi (Valabil în Uniunea Europeană şi în celelalte state europene cu sisteme de colectare separate)**

Acest simbol marcat pe un produs sau pe ambalajul acestuia indică faptul că respectivul produs nu trebuie considerat reziduu menajer în momentul în care doriţi să îl dezafectaţi. El trebuie dus la punctele de colectare destinate reciclării echipamentelor electrice şi electronice.

Dezafectând în mod corect acest produs veți ajuta la prevenirea posibilelor consecințe negative asupra mediului înconjurător și sănătății oamenilor care pot fi cauzate de tratarea inadecvată a acestor reziduuri. Reciclarea materialelor va ajuta totodată la conservarea resurselor naturale. Pentru mai multe detalii legate de reciclarea acestui produs, vă rugăm să consultaţi biroul local, serviciul de preluare a deşeurilor sau magazinul de unde aţi achiziţionat produsul.